## **Print the Center Claim Totals Report**

1. From the menu to the left, click **Claims**.

- Last Modified on 07/11/2023 1:25 pm CDT
- 2. Select **Submit Claims to State**. The Submit Claims to State page opens.
- 3. Ensure that the correct claim month is selected
- 4. In the **Reports** section, click the drop-down menu and select **Center Claim Totals**.

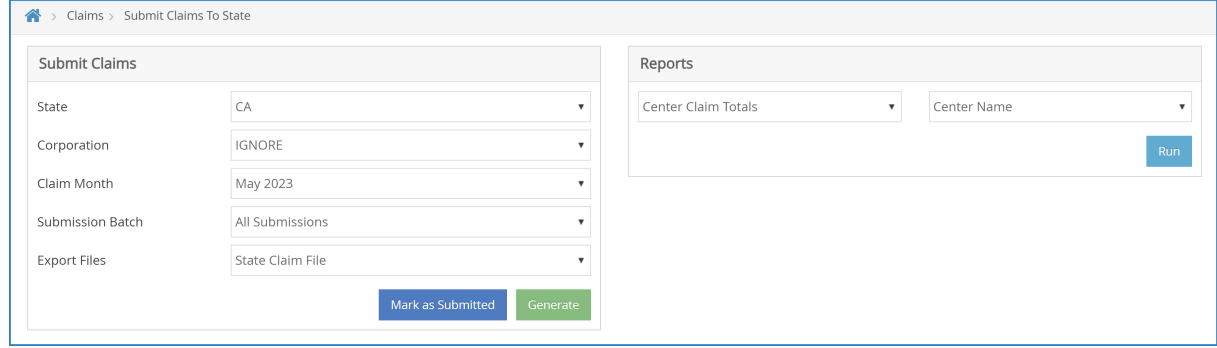

5. Click **Print**.